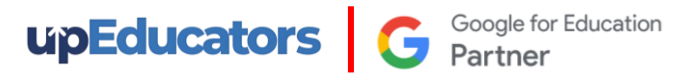

# **Course Outline: Google Certified Educator**

# Google Certified Educator Level 1: Fundamentals Course

#### **Prepare you for Google Certified Educator and make you proficient in the Implementation of Technology in the Classroom to create 21 st Century Classroom**

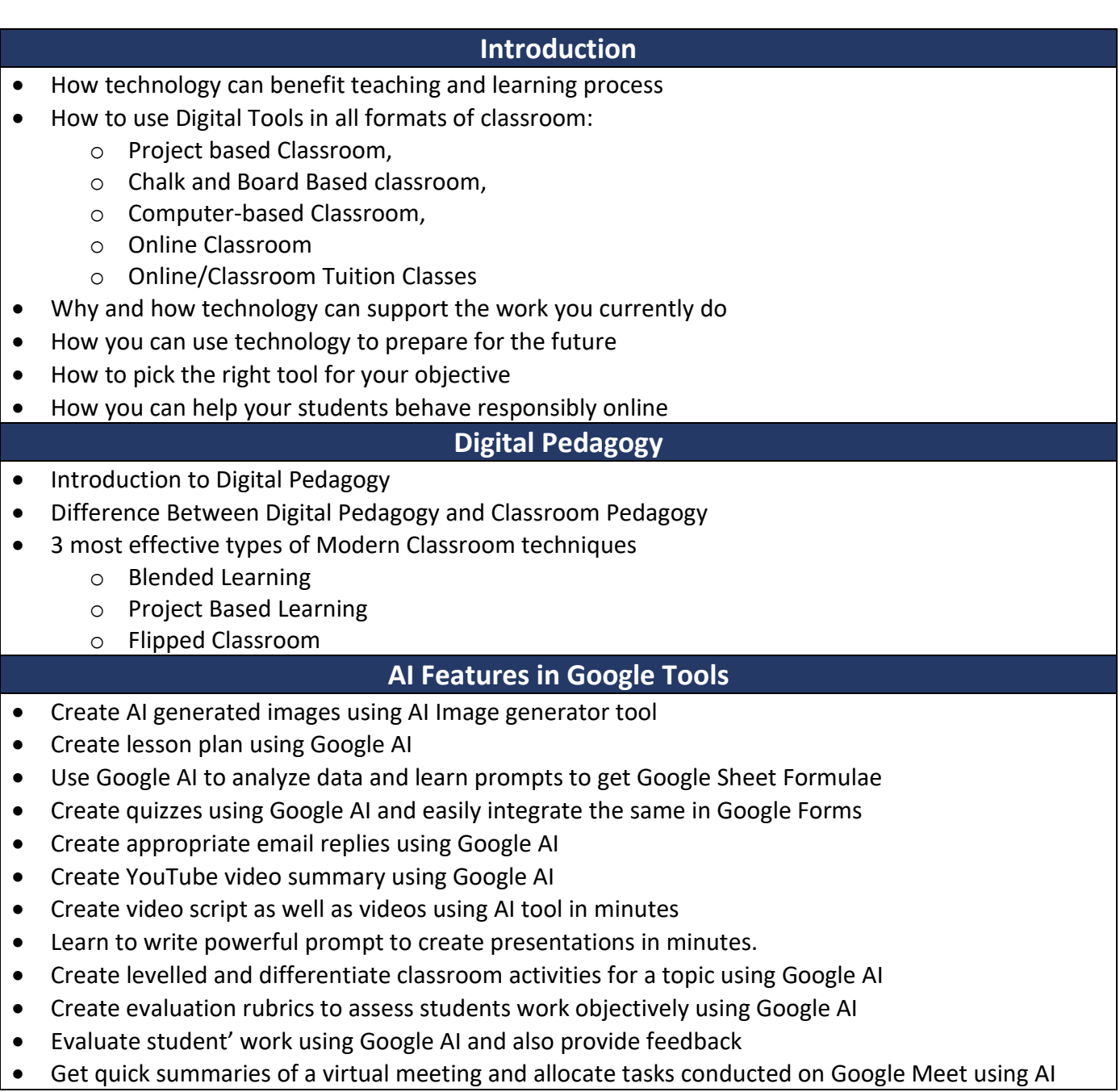

**upEducators** 

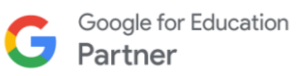

## **Google Sites**

- Create a customized Google Site for your classroom
- **Educational Website Example:** 
	- o Class website,
	- o Subject Website,
	- o Tuition Website,
	- o School Website,
	- o Event Website,
	- o Teacher CV Website.
- Add banner, pages, subpages, layouts, videos, images, maps, carousel
- Add forms, slides, calendar, sheets
- Create a dynamic dashboard using data from Spreadsheet
- Set the navigation menu and other advance details
- How to create your website. a. private / b. within School Domain or / c. Anyone searching on Google
- Additional resources on: How to add Google domain, Google Analytics and Payment page on Site

#### **Google Classroom**

- Best Practices of creating Digital Classroom using Google Classroom
- How to integrate different digital tools in Google Classroom
- Best practices of adding different types of learning resources for effective learning.
- How to use the classroom to provide personalized content as per the ability of the students.
- Different ways of inviting students to the classroom: Link, Code, email
- Different types of assignments and how to give assignments based on learning goals.
- Add forms to conduct objective type assessments and automatically capture the marks
- Evaluate assignment using rubrics and check plagiarism
- Different strategies for giving student feedback: Rubrics, Personalized Comment, Audio & Video Feedback
- Prepare gradebook and advance settings for gradebook
- Best practices for driving discussion inside and outside of the classroom
- How to create meaningful and effective collaboration in the classroom
- How to give consistent and transparent feedback which can help students to improve their work

## **Google Forms**

- Best strategies to conduct formative assessment using Google Forms
- Create survey forms & Quizzes
- Add videos and images in the form
- Create section wise quiz and add progress bar
- How to import questions and add questions from other files
- Add text and video feedback
- Capture responses in a spreadsheet & analyse response using charts
- How to create a lesson plan or sharing learning content using Google Forms
- Additional Resource: How to create certificate using Forms

#### **Google Keep**

- Your online Sticky notes to manage your task
- To manage to do lists in Google Keep
- To integrate Google Tasks with Google Calendar
- Add media and share notes in Google Keep
- How to set reminders and share task

**C** Google for Education

## **Google Calendar**

**upEducators** 

- Why it's important to plan your meetings for maximum efficiency.
- How to schedule a meeting, add participants and book resources
- How to keep track of who will be attending your meeting
- Why you should use a shared Google Doc for meeting agendas, minutes and follow-up.
- Create different views of the calendar: Public / Restricted.
- Set reminders and notifications for events in your calendar.

#### **Google Groups**

- Identify how Google Groups can be used in your classroom.
- Create discussion board and Q n A forum
- Create various type of groups
- Add label and advance settings

#### **YouTube**

- Identify best practices for using YouTube in the lesson plan
- Create a YouTube channel to share videos & build brand
- Integrate playlist and YouTube channel with lesson plan
- Give assignments using playlist
- Curate educational videos based on topic, genre, or standard in playlists
- Create the optimal viewing experience for students by adjusting YouTube controls.

#### **Google Drive**

- How Google Drive can be used for your own cloud storage
- Best Practices of managing all the files and folders in Drive
- How to upload documents & create to Google Drive
- Share your videos or files in a secure way so viewers cannot download them
- Share learning resources with various View / Comment / Edit rights
- Additional resource: Automatically sync desktop content with Google Drive

#### **Google Meet**

- How you can use Google Meet to conduct productive online meetings
- Different ways of inviting students or educators to a Meet
- How to share your screen with others, pin screen, change background.
- Advance features in Meet to make it more effective

#### **Jamboard**

- How to sketch and collaborate with students on an interactive jam board
- Add image, text, shapes on the board
- Invite students to demonstrate what they have learned using board

#### **Google Earth**

- How Google Earth can help visualize abstract concepts across a global canvas
	- How to integrate premade Google earth Virtual Tour in lesson plan
- How to create customize virtual tour and add images, description, videos into it
- How to share Virtual Tour with students
- How to give assignments using Google Earth
- Create a World to Explore with Students

**upEducators** G **Google for Education** 

## **Google Docs**

- How to support collaborative learning with Google Docs
- How to create smart navigation in Google docs
- Prepare index with auto update
- Different sharing options in Google docs and how to publish the doc on web.
- The ins-and-outs of using Google Docs to review group contributions.
- How Google Docs can support the writing and revision process
- Control docs using version history
- How to create authentic documents using footnote and citations

#### **Google Slides**

- How to make your presentations look better and more effectively communicate your point
- Support collaborative learning with Google Slides
- How to add dynamic and engaging content into your presentations
- How to trim video inside slides
- Add audience Q&A on the slides
- How to use presenter notes features to deliver impactful presentation
- Add a variety of presentation themes, hundreds of fonts, embedded video, animations, and more

#### **Google Spreadsheet**

- Determine the correct type of data to collect as an educator
- Develop effective methods of collecting the data required.
- Determine what lessons are needed to help students keep their information secure.
- Determine what process to use to discover various methods of data analysis
- Learn sorting, filter, filter view, important functions
- Learn Merge cell, freeze cell, remove duplicates
- Protect the sheets and cell
- Visualize Results Quickly

#### **Gmail**

- Manage multiple inbox
- Apply the organizational benefits of Gmail in your classroom
- Create label to organize inbox
- Use Filter to automate forwarding, deleting and labelling of emails
- Translation feature in Gmail to communicate with a diverse audience
- Add email signature for professional branding
- Identify the benefits of real-time communication with students

**upEducators** G **Google for Education** 

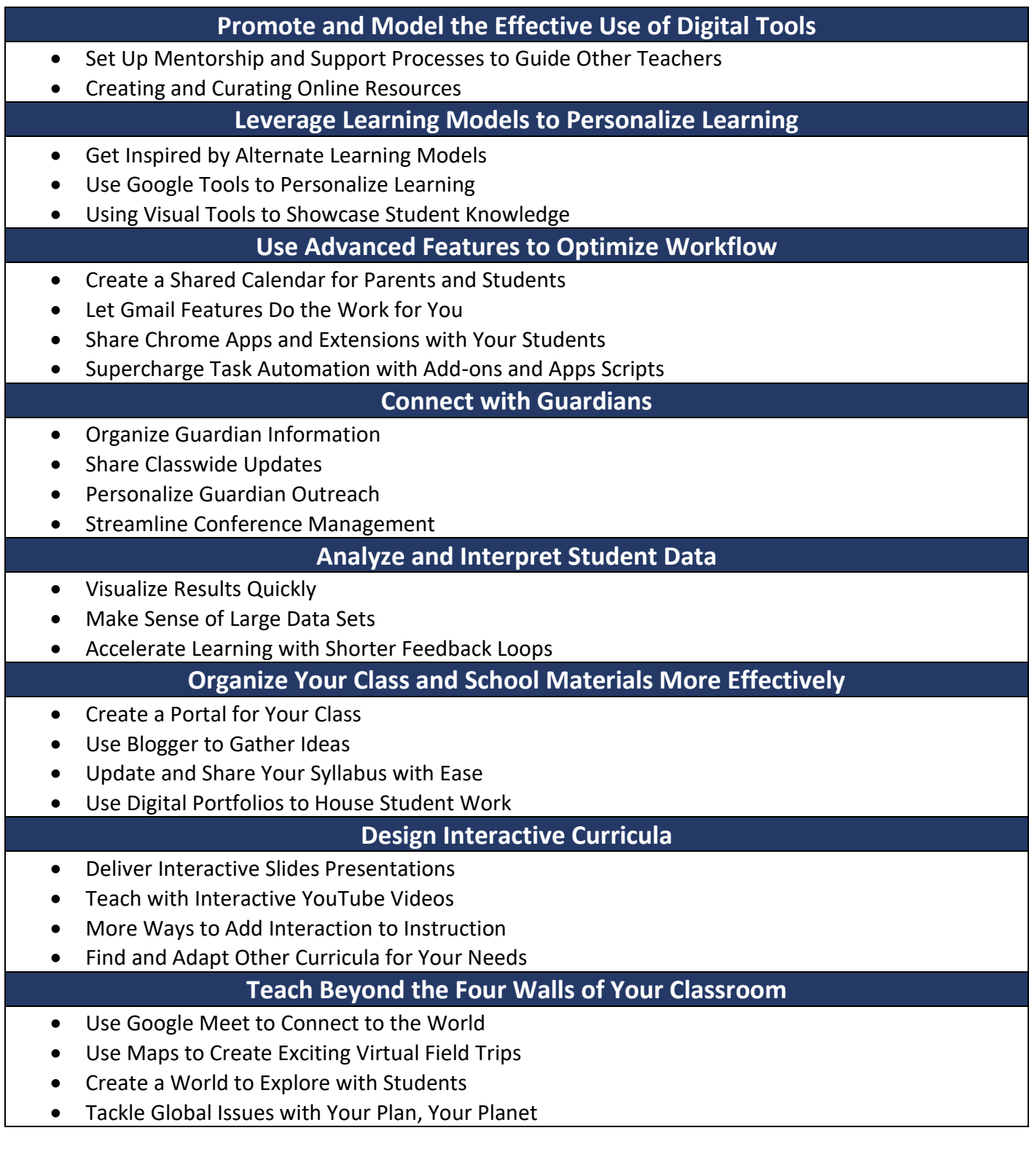

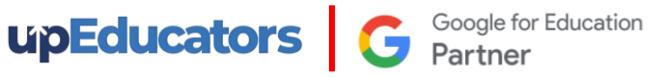

#### **Harness the Power of Google for Research**

- Get Better Results Using Advanced Search Strategies
- Use Translate and the Explore Tool to Enhance Your Work
- Use Google Scholar to Find Academic Papers
- Create Independent Learners

#### **Give Students a Voice**

- Drive Student Discussion Inside and Outside the Classroom
- Help Students Publish Work Online
- Help Students Shape Their Own School Experiences
- Solve Community Problems Using Online Tools

#### **Student Agency**

- Powerful and Influential Presenters
- Conducting and Leading a group project

# MasterClass - Advanced Digital Tools and Apps for Educators

# **Graphic Design for Education**

# • Basics of Design Tools

- Elements required to create impactful Design for Social media
- Design Infographic, Brochures, Banners and Social Media posts
- Create Worksheets for various subjects
- Create Social Media Posts & dynamic Presentation

## **Video Editing**

- Add Animation, transition, banner and sound
- Learn to merge or crop the videos
- Learn to create an impactful video for Teaching Learning Process
- Learn how to record and Edit Educational Video
- Create Video Testimonials to drive quality leads
- Create a Video for YouTube Channel to get more subscribers and views
- Create Story videos to engage your audience

# **AI in Education**

- Generate examples of real-world applications of class concepts.
- Create stories by providing context
- Learn to create images using AI
- Generate reading comprehension questions.
- Learn to draft emails and circulars with ease
- Paraphrase a long text to a precise, shorter form
- Learn Google Lens to identify objects and provide relevant information through a smartphone camera or image.

# **Introduction to Coding**

- Understand basics of coding
- Learn how to use coding for your subjects
- Design a fun activity using coding

# **Gamification in Education**

- Understand the differences between Game Based Learning Vs Gamification
- Learn how gamification can increase student engagement
- Learn about Game elements and mechanisms
- Learn 3 most powerful gamification tools and Apps that you can use in your lesson plan
- Learn the best practices for creating educational content and activities using Gamification

# **Interactive Learning Experience**

- How to create an interactive presentation
- Learn to add simulation, and 3D Content to your teaching content
- Learn to add Virtual Reality, Quizzes to the presentation
- Learn to add Quizzes within YouTube Videos
- Learn to share the resources in different ways
- Learn how to use Nearpod for free

**C** Google for Education

## **AR/VR in Education**

**upEducators** 

- Brief history and evolution of AR/VR technology
- Benefits of AR/VR in education
- Examples of how AR/VR can enhance traditional classroom learning
- Case studies of successful implementation of AR/VR in the classroom
- Learn how to enhance your lesson using Google AR/VR, Nearpod VR, BBC VR
- How to use ARVR in Maths/Science/ English/Social Science

#### Productivity Tools

- Learn to use of Screencastify software to provide video feedback to students or record informational videos
- Learn how to use Miro, an online collaborative whiteboard platform that enables the creation of mind maps, and brainstorming boards, and visually collaborate in real time.
- Learn to annotate and add comments or notes, to various types of digital content, such as images, videos, documents and websites using Annotate.net
- Auto-generate step-by-step guides and instruction manuals using Scribe

# Subject Specific Apps

#### **Languages**

- Using Book Creator, learn to improve students' writing skills in a fun and creative manner.
- Build a story and record yourself through a story-building app using Story Jumper
- Learn Duolingo to provide practice while learning new languages
- Develop levelled reading skills, grammar skills and improve vocabulary using interactive and engaging learning experiences by using ReadAlong by Google
- Develop reading comprehension skills in an engaging environment by using Read Works.
- Use Google input tools to type in any language
- Learn to translate text to any language using Google Translate

## **Social Science**

- Design Virtual trips and projects using Google Earth
- Use map layout for teaching locations and pinning locations while teaching
- Use a timeline for creating historical events in chronological order
- Access 360-degree panoramas of historic landmarks, 3D models, Information in AR, photos, videos, and virtual tours of museums, galleries, and cultural institutions around the world.
- Bring art, history, and culture to life in an interactive and engaging way.

#### **Science**

- Tools like Physics Classroom and Chem Collective to simulate real-world laboratory experiments in chemistry and physics
- Use Arduino Science Journal to conduct scientific experiments by measuring the surrounding world with sensors
- Nearpod 3D Models related to various scientific topics
- Phet Virtual Simulation to provide hands-on learning of complex science problem

**upEducators** G **Google for Education** 

## **Mathematics**

- Use Geogebra to visualize and manipulate mathematical objects to perform calculations and analyse mathematical relationships using graphing calculator
- Use Phet Simulation tool to explain complex mathematics problems
- Use gamification app to build mathematical concepts
- Equatio to Create and format mathematical equations, formulas, and expressions in a quick and easier manner
- RoboCompass for geometric constructions.
- Geoboard to draw line segments and polygons to investigate perimeter, area, and angles.
- Google Earth and Maps to measure areas

#### **Preschool**

- Use apps like Reading Bear to develop phonics skills using interactive animations, audio, and video segments
- Provide educational games and activities in Literacy, Numeracy and Skills using Abcya
- Build a story and record yourself through a story-building app using Story Jumper
- Make phonics learning fun and engaging with Jolly Phonics App

**Note:** We will conduct these Masterclasses within 6 months of completing the Google Certified Educator program, providing an excellent opportunity for learners to further enhance their technological skills. Please note that masterclass topics are subject to change.